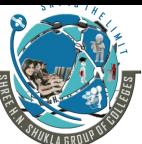

(AFFILIATED TO SAURASHTRAUNIVERSITY)

3 – Vaishalinagar Nr. Amrapali Railway Crossing Raiya Road Rajkot – 360001 Ph. No–(0281)2471645 2 – Vaishalinagar Nr. Amrapali Railway Crossing Raiya Road Rajkot - 360001 Ph.No-(0281)2440478,2472590

| PRELIMS EXAM                                                                                                    |                                                            |           |  |
|----------------------------------------------------------------------------------------------------|------------------------------------------------------------|-----------|--|
| STREAM: MSCIT – 1                                                                                                    | SUB: Advanced Web Development in Laravel                   | MARKS: 70 |  |
| Q-1(A) ANSWER THE FOLLOWING  1. What is Autoloading class 2. What is responsive web 3. What is inheritance? 4. Use of bootstrap.                                                                                                    | ss?                                                        | 4         |  |
| Q-1(B) ANSWER THE FOLLOWING  1. What is class? Explain poly  2. What is use of scope res                                                                                                    | roperties of class.                                        | 2         |  |
| Q-1(C) ANSWER THE FOLLOWING  1. Explain final keyword with exame                                                                                                    | th example.                                                | 3         |  |
| Q-1(D) ANSWER THE FOLLOWING. (ANY ONE)  1. Explain bootstrap grid system.  2. Explain typography in bootstrap.                                                                                                    |                                                            | 5         |  |
| Q-2(A) ANSWER THE FOLLOWING  1. What is Laravel?  2. What is composer?  3. What is MVC?  4. All the configuration file                                                                                                    | s for the Laravel framework are stored in which directory? | 4         |  |
| Q-2(B) ANSWER THE FOLLOWING  1. Explain maintenance mo  2. Explain how composer was a second composer with the composer was a second composer with the composer was a | ode in Laravel.                                            | 2         |  |
| Q-2(C) ANSWER THE FOLLOWING  1. Explain features of Larav  2. Write the installation sto                                                                                                    | vel.                                                       | 3         |  |

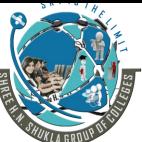

(AFFILIATED TO SAURASHTRAUNIVERSITY)

3 – Vaishalinagar Nr. Amrapali Railway Crossing Raiya Road Rajkot – 360001 Ph. No–(0281)2471645 2 – Vaishalinagar Nr. Amrapali Railway Crossing Raiya Road Rajkot - 360001 Ph.No-(0281)2440478,2472590

| Q-2(D) ANSWER THE FOLLOWING.(ANY ONE)  1. Explain configuration in Laravel.  2. Explain MVC architecture.                                                                                                    | 5 |
|----------------------------------------------------------------------------------------------------|---|
| <ul> <li>Q-3(A) ANSWER THE FOLLOWING IN ONE SENTENCE.</li> <li>1. What is artisan?</li> <li>2. Which command is used to view all available artisan commands?</li> <li>3. What is routing?</li> <li>4. What is middleware?</li> </ul> | 4 |
| Q-3(B) ANSWER THE FOLLOWING. (ANY ONE)  1. Explain how we can generate artisan commands.  2. Explain named routing.                                                                                                    | 2 |
| Q-3(C) ANSWER THE FOLLOWING. (ANY ONE)  1. Explain artisan migration.  2. Explain how we can throw 404 errors using artisan commands.                                                                                                | 3 |
| Q-3(D) ANSWER THE FOLLOWING. (ANY ONE)  1. Explain database seeding. 2. Explain routing in detail.                                                                                                    | 5 |
| Q-4(A) ANSWER THE FOLLOWING IN ONE SENTENCE.  1. What is blade template? 2. Which file contains template sidebar part? 3. What is master.blade.php file? 4. What is rollback()?                                                      | 4 |
| Q-4(B) ANSWER THE FOLLOWING.(ANY ONE)  1. How to display a variable in blade template?  2. Explain how to execute php functions in blade template?                                                                                   | 2 |
| Q-4(C) ANSWER THE FOLLOWING.(ANY ONE)  1. Explain template inheritance in laravel.  2. Explain SQL interaction and database transaction in laravel.                                                                                  | 3 |

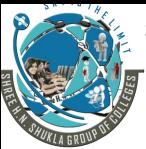

(AFFILIATED TO SAURASHTRAUNIVERSITY)

3 – Vaishalinagar Nr. Amrapali Railway Crossing Raiya Road Rajkot – 360001 Ph. No–(0281)2471645 2 – Vaishalinagar Nr. Amrapali Railway Crossing Raiya Road Rajkot - 360001 Ph.No-(0281)2440478,2472590

# Q-4(D) ANSWER THE FOLLOWING.(ANY ONE) 5 1. Explain master layout with example. 2. Explain control structure in laravel. Q-5(A) ANSWER THE FOLLOWING IN ONE SENTENCE. 4 1. What is CRUD? 2. Laravel automatically pluralizes the model name to get the table name. True or False. 3. Which command is used to create model? 4. Which fields are default in database table? Q-5(B) ANSWER THE FOLLOWING. (ANY ONE) 2 1. Explain record timestamp in laravel. 2. How to customize the error messages in laravel? Q-5(C) ANSWER THE FOLLOWING. (ANY ONE) 3 1. Explain how to create validators manually in laravel? 2. Explain naming conventions in laravel. Q-5(D) ANSWER THE FOLLOWING.(ANY ONE) 5

- 1. Explain basic operations of CRUD in laravel.
- 2. Explain all available validation rules in laravel.

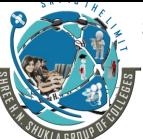

(AFFILIATED TO SAURASHTRAUNIVERSITY)

3 – Vaishalinagar Nr. Amrapali Railway Crossing Raiya Road Rajkot – 360001 Ph. No–(0281)2471645 2 – Vaishalinagar Nr. Amrapali Railway Crossing Raiya Road Rajkot - 360001 Ph.No-(0281)2440478,2472590

#### PRELIMS PAPER SOLUTION

STREAM: MSCIT – 1 SUB: Advanced Web Development in Laravel MARKS: 70

#### Q-1(A) ANSWER THE FOLLOWING IN ONE SENTENCE.

4

- 1. PHP provides helper functions to include or import PHP files, if it has not been included before. If we use PHP autoload then we do not need to write require or include statement for each PHP class files.
- 2. A responsive web design automatically adjusts for different-sized screens and viewports. With a responsive website, someone can browse your website from any device and it will still look and function perfectly.
- 3. In inheritance, we have a parent class with its own methods and properties, and a child class (or classes) that can use the code from the parent.
- 4. Bootstrap is used to create responsive website design.

#### Q-1(B) ANSWER THE FOLLOWING.(ANY ONE)

2

#### 1. Class

A class is a blueprint that defines the variables and the methods.

A class is an extensible program-code-template for creating objects.

Class can be derived from one or more existing classes.

Class can be (base class, parent class or superclass) and the derived class (child class or subclass).

```
Syntax:
<?php
class abc
{
    public $a;
    public function display()
    {
        // statement
    }
}
?>
```

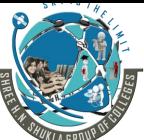

(AFFILIATED TO SAURASHTRAUNIVERSITY)

3 – Vaishalinagar Nr. Amrapali Railway Crossing Raiya Road Rajkot – 360001 Ph. No–(0281)2471645 2 – Vaishalinagar Nr. Amrapali Railway Crossing Raiya Road Rajkot - 360001 Ph.No-(0281)2440478,2472590

#### **Property**

class member variables are called "properties".

You may also see them referred to using other terms such as "attributes" or "fields".

They are defined by using one of the keywords public, protected, or private, followed by a normal variable declaration.

2. The scope resolution operator or in simpler terms, the double colon (::), is a token that allows access to static, constant methods of a class.

When referencing these items from outside the class definition, use the name of the class.

Static variables or methods defined in same class can be access using self keyword.

Static variables or methods defined in parent class and can be access from the child class using parent keyword.

# Q-1(C) ANSWER THE FOLLOWING.(ANY ONE)

3

1. PHP 5 introduces the final keyword, which prevents child classes from overriding a method by prefixing the definition with final.

If the class itself is being defined final then it cannot be extended.

#### **Example of Final Class**

```
<?php
final class computer {
    function test() {
        echo "Dell";
    }
}
class laptop extends computer {
    function test1() {
        echo "Sony";
    }
}
$obj=new laptop;
$obj->test1();
?>
```

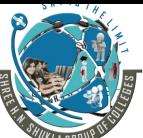

(AFFILIATED TO SAURASHTRAUNIVERSITY)

3 – Vaishalinagar Nr. Amrapali Railway Crossing Raiya Road Rajkot – 360001 Ph. No–(0281)2471645 2 – Vaishalinagar Nr. Amrapali Railway Crossing Raiya Road Rajkot - 360001 Ph.No-(0281)2440478,2472590

#### **Example of Final Method**

```
<?php
class computer {
    final function test() {
        echo "Dell";
    }
}
class laptop extends computer {
    function test() {
        echo "Sony";
    }
}
$obj=new laptop;
$obj->test();
?>
```

2. Minimizing code duplication through better organization and code reuse is an important goal of object oriented programming.

Traits is a mechanism for code reuse in single inheritance language such as php.

A trait is simply a group of methods that you want include within another class.

A trait, like an abstract class, can not be instantiated on it's own.

#### Example:

```
<?php
    class abc {
        public function test() {
            echo "Test from class abc";
        }
    }
    trait test {
        public function test2() {
        echo "test2 method of test trait";
        }
    }
class one extends abc
{
    use test;</pre>
```

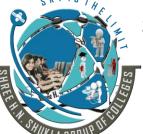

(AFFILIATED TO SAURASHTRAUNIVERSITY)

3 – Vaishalinagar Nr. Amrapali Railway Crossing Raiya Road Rajkot – 360001 Ph. No–(0281)2471645 2 – Vaishalinagar Nr. Amrapali Railway Crossing Raiya Road Rajkot - 360001 Ph.No-(0281)2440478,2472590

```
}
$obj=new one;
$obj->test2();
?>
```

# Q-1(D) ANSWER THE FOLLOWING.(ANY ONE)

5

1. Bootstrap's grid system allows up to 12 columns across the page.

If you do not want to use all 12 column individually, you can group the columns together to create wider columns.

Bootstrap's grid system is responsive, and the columns will re-arrange depending on the screen size: On a big screen it might look better with the content organized in three columns, but on a small screen it would be better if the content items were stacked on top of each other.

#### **Grid Classes**

- The Bootstrap grid system has four classes:
- xs (for phones)
- sm (for tablets)
- md (for desktops)
- Ig (for larger desktops)

The classes above can be combined to create more dynamic and flexible layouts.

#### The Grid Sizes

This is the best part about the new grid system. You could realistically have your site show a different grid on 4 different browser sizes. Below is the breakdown of the different sizes.

| .col-xs-\$ | Extra Small           | Phones Less than 768px      |
|------------|-----------------------|-----------------------------|
| .col-sm-\$ | Small Devices         | Tablets 768px and Up        |
| .col-md-\$ | <b>Medium Devices</b> | Desktops 992px and Up       |
| .col-lg-\$ | Large Devices         | Large Desktops 1200px and U |

#### **Grid System Rules**

Some Bootstrap grid system rules:

- Rows must be placed within a .container (fixed-width) or .container-fluid (full-width) for proper alignment and padding.
- Use rows to create horizontal groups of columns.
- Content should be placed within columns.

# THE STATE OF THE STATE OF THE S

# SHREEH.N.SHUKLA COLLEGE OF I.T. & MGMT.

(AFFILIATED TO SAURASHTRAUNIVERSITY)

3 – Vaishalinagar Nr. Amrapali Railway Crossing Raiya Road Rajkot – 360001 Ph. No–(0281)2471645 2 – Vaishalinagar Nr. Amrapali Railway Crossing Raiya Road Rajkot - 360001 Ph.No-(0281)2440478,2472590

- Predefined classes like .row and .col-sm-4 are available for quickly making grid layouts.
- Grid columns are created by specifying the number of 12 available columns you wish to span. For example, three equal columns would use three .col-sm-4

## **Example of Three Equal Columns Grid**

.col-sm-4 .col-sm-4 .col-sm-4

The following example shows how to get a three equal-width columns starting at tablets and scaling to large desktops. On mobile phones, the columns will automatically stack:

#### Example

```
<div class="row">
  <div class="col-sm-4">.col-sm-4</div>
  <div class="col-sm-4">.col-sm-4</div>
  <div class="col-sm-4">.col-sm-4</div>
  </div>
```

#### 2. Bootstrap Typography

Bootstrap's global default font-size is 14px, with a line-height of 1.428.

This is applied to the <body> element and all paragraphs ().

#### <h1> - <h6>

By default, Bootstrap will style the HTML headings (<h1> to <h6>) in the following way:

#### Example

```
<div class="container">
  <h1>h1 Bootstrap heading (36px)</h1>
  <h2>h2 Bootstrap heading (30px)</h2>
  <h3>h3 Bootstrap heading (24px)</h3>
  <h4>h4 Bootstrap heading (18px)</h4>
  <h5>h5 Bootstrap heading (14px)</h5>
  <h6>h6 Bootstrap heading (12px)</h6>
</div>
```

#### <small>

In Bootstrap the HTML <small> element is used to create a lighter, secondary text in any heading: **h1 heading <**secondary text>

# SHIP CONTROLLED

# SHREEH.N.SHUKLA COLLEGE OF I.T. & MGMT.

(AFFILIATED TO SAURASHTRAUNIVERSITY)

3 – Vaishalinagar Nr. Amrapali Railway Crossing Raiya Road Rajkot – 360001 Ph. No–(0281)2471645 2 – Vaishalinagar Nr. Amrapali Railway Crossing Raiya Road Rajkot - 360001 Ph.No-(0281)2440478,2472590

#### **Example:**

```
<div class="container">
  <h1>Lighter, Secondary Text</h1>
  The small element is used to create a lighter, secondary text in any heading:
  <h1>h1 heading <small>secondary text</small></h1>
  </div>
```

#### <mark>

Bootstrap will style the HTML <mark> element in the following way:

#### **Example**

Use the mark element to highlight text.

```
<div class="container">
  <h1>Highlight Text</h1>
  Use the mark element to <mark>highlight</mark> text.
</div>
```

#### <abbr>

Bootstrap will style the HTML <abbr> element in the following way:

# **Example**

```
The WHO was founded in 1948.
```

<div class="container">

<h1>Abbreviations</h1>

The abbr element is used to mark up an abbreviation :

The <abbr title="World Health Organization">WHO</abbr> was founded in 1948. </div>

#### <code>

Bootstrap will style the HTML <code> element in the following way:

#### Example

The following HTML elements: span, section, and div defines a section in a document.

<div class="container">

<h1>Code Snippets</h1>

Inline snippets of code should be embedded in the code element:

The following HTML elements: <code>span</code>, <code>section</code>, and <code>div</code> defines a section in a document.

</div>

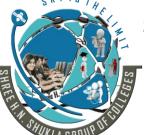

(AFFILIATED TO SAURASHTRAUNIVERSITY)

3 – Vaishalinagar Nr. Amrapali Railway Crossing Raiya Road Rajkot – 360001 Ph. No–(0281)2471645 2 – Vaishalinagar Nr. Amrapali Railway Crossing Raiya Road Rajkot - 360001 Ph.No-(0281)2440478,2472590

#### <kbd>

Bootstrap will style the HTML <kbd> element in the following way:

#### Example

Use ctrl + p to open the Print dialog box.

<div class="container">

<h1>Keyboard Inputs</h1>

To indicate input that is typically entered via the keyboard, use the kbd element:

Use <kbd>ctrl + p</kbd> to open the Print dialog box.

</div>

# Q-2(A) ANSWER THE FOLLOWING IN ONE SENTENCE.

4

- 1. **Laravel** is a free, open-source PHP web framework, created by Taylor Otwell and intended for the development of web applications following the model—view—controller (MVC) architectural pattern.
- 2. Composer is a tool for dependency management in PHP. It allows you to declare the libraries your project depends on and it will manage (install/update) them for you.
- 3. <u>Model View Controller or MVC</u> as it is popularly called, is a software design pattern for developing web applications.
- 4. All of the configuration files for the Laravel framework are stored in app/config directory.

#### Q-2(B) ANSWER THE FOLLOWING.(ANY ONE)

2

**1.** When your application is in maintenance mode, a custom view will be displayed for all routes into your application.

This makes it easy to "disable" your application while it is updating or when you are performing maintenance.

A call to the App::down method is already present in your app/start/global.php file.

The response from this method will be sent to users when your application is in maintenance mode.

To enable maintenance mode, simply execute the down Artisan command:

php artisan down

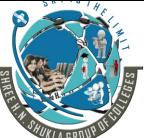

(AFFILIATED TO SAURASHTRAUNIVERSITY)

3 – Vaishalinagar Nr. Amrapali Railway Crossing Raiya Road Rajkot – 360001 Ph. No–(0281)2471645

2 – Vaishalinagar Nr. Amrapali Railway Crossing Raiya Road Rajkot - 360001 Ph.No-(0281)2440478,2472590

To disable maintenance mode, use the up command: **php artisan up** 

2. Composer is a tool for dependency management in PHP. It allows you to declare the libraries your project depends on and it will manage (install/update) them for you.

### **Dependency Management**

Composer deals with packages or libraries, but it manages them and installing them in a directory inside your project. By default it does not install anything globally. Thus, it is a dependency manager. It does however support a global project for convenience via the global command.

**Suppose:** 1. You have a project that depends on a number of libraries.

2. Some of those libraries depend on other libraries.

Composer: 1. Enables you to declare the libraries you depend on.

2. Finds out which versions of which packages can and need to be installed.

# Q-2(C) ANSWER THE FOLLOWING.(ANY ONE)

3

#### 1. Features of Laravel:

#### **Routing System**

Laravel provides the flexibility to its developers to choose which route is triggered on the application. Laravel routes are defined in the app/Http/routes.php file, which is automatically loaded by the Laravel framework. The most basic Laravel routes simply accept a URI and a Closure, providing a very simple and expressive method of defining routes. The Laravel developer just need to enter the name of the route and it will automatically insert the correct URI.

#### **MVC Architecture Support:**

The MVC pattern of laravel ensures clarity of logic and presentation. This architecture support helps in improving the performance, allowing better documentation, and has multiple built-in functions.

#### **Unit testing**

Laravel enables its web artisans to test their code in the best way possible. Using the Artisan command line utility, developers can write their own multiple unit tests easily.

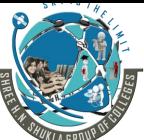

(AFFILIATED TO SAURASHTRAUNIVERSITY)

3 – Vaishalinagar Nr. Amrapali Railway Crossing Raiya Road Rajkot – 360001 Ph. No–(0281)2471645 2 – Vaishalinagar Nr. Amrapali Railway Crossing Raiya Road Rajkot - 360001 Ph.No-(0281)2440478,2472590

#### Separation of code

Larval separation enables Html Layout Designers to alter the webpage appearance easily without interacting with the developers. If all programming code of the web application has the appropriate separation at the early stage of the development. Than bug fixes and feature requests can be made at the faster rate by the developer. This drawback of other framework can be overcome in larval Separation Code feature.

# 2. First download the Laravel installer using Composer

composer global require laravel/installer

Make sure to place the ~/.composer/vendor/bin directory (or the equivalent directory for your OS) in your \$PATH so the laravel executable can be located by your system.

Once installed, the laravel new command will create a fresh Laravel installation in the directory you specify, For instance, laravel new blog will create a directory named blog containing a fresh Laravel installation with all of Laravel's dependencies already installed.

#### **Using Composer**

You may also install Laravel by issuing the Composer create-project command in your terminal. composer create-project laravel/laravel Laravel

Installing composer can be done with a few easy steps:

1. Download the installer file

Download the installer file by accessing the direct download link: https://getcomposer.org/Composer-Setup.exe, or visiting the official download page: https://getcomposer.org/download/

2. Run the installer file

Next, run the installer file

Important: During the installation process, we need to connect to the Internet, because the installer will download composer and some of necessary components.

**Step 1 :** First, a setup window will appear tell us that the installer will download and setup composer, just click Next >.

**Step 2**: Next, specify the location of the PHP file (php.exe file) that will be used on the command line along with composer itself.

This file is usually located in the PHP directory. If you use XAMPP, for example: installed in E:\xampp, then the location is in the E:\xampp\php directory, so the result become E:\xampp\php\php.exe as follow:

Then, Click Next > to continue

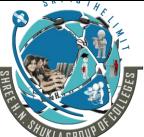

(AFFILIATED TO SAURASHTRAUNIVERSITY)

3 – Vaishalinagar Nr. Amrapali Railway Crossing Raiya Road Rajkot – 360001 Ph. No–(0281)2471645 2 – Vaishalinagar Nr. Amrapali Railway Crossing Raiya Road Rajkot - 360001 Ph.No-(0281)2440478,2472590

**Step 3**: Next, specify whether you need to use a proxy. If you use a proxy, then check the option "Use a proxy server to connect to the Internet" and write the proxy address and its port, for example: 12.13.65.250:8080

Click Next > to continue

**Step 4**: Next the window will display the resume of the settings, click "Install" to continue.

**Step 5**: The installer will download Composer and related components and then install it on the computer.

**Step 6**: There is a notice tell us that there is a change in the Windows Environment, this means that now the composer can run on a command prompt.

There are two variables added to the system environment:

In the "User variables" section: PATH variable with a value of the location of composer's binary file (C:\Users\agusph\AppData\Roaming\Composer\vendor\bin)

"System Variables" section: PATH variable with the value of the location of php.exe file (E:\xampp\php)

**Step 7:** The installation processes have completed, click Finish to close the installation window.

# Q-2(D) ANSWER THE FOLLOWING.(ANY ONE)

5

1. All of the configuration files for the Laravel framework are stored in the app/config directory. Each option in every file is documented, so feel free to look through the files and get familiar with the options available to you. Sometimes you may need to access configuration values at run-time. You may do so using the Config class.

#### **Accessing A Configuration Value**

Config::get('app.timezone');

You may also specify a default value to return if the configuration option does not exist: \$timezone = Config::get('app.timezone', 'UTC');

# **Environment Configuration**

If you created your Laravel 5 application using composer, you should, by default, already have a .env file in your application's main directory that looks something like this:

APP\_ENV=local
APP\_DEBUG=true
APP\_KEY=SomeRandomString
DB\_HOST=localhost

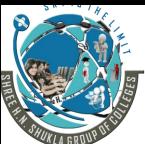

(AFFILIATED TO SAURASHTRAUNIVERSITY)

3 – Vaishalinagar Nr. Amrapali Railway Crossing Raiya Road Rajkot – 360001 Ph. No–(0281)2471645 2 – Vaishalinagar Nr. Amrapali Railway Crossing Raiya Road Rajkot - 360001 Ph.No-(0281)2440478,2472590

DB\_DATABASE=homestead
DB\_USERNAME=homestead
DB\_PASSWORD=secret

#### If you don't already have a .env file, just copy the .env.example file and rename it to .env.

This file contains all of your application's **environment variables**.

By default, it's set to use the local environment, and, if created via Homestead, the default homestead database. Configuring multiple environments no longer requires managing multiple files. You simply:

deploy your code to another environment; and create a new .env file with the appropriate environment variables.

#### **Protecting sensitive configuration**

According to this documentation at protecting sensitive configuration, "For "real" applications, it is advisable to keep all of your sensitive configuration out of your configuration files. Things such as database passwords, Stripe API keys, and encryption keys should be kept out of your configuration files whenever possible."

Laravel puts those configs into the tracked config files by default because it makes it easy to pick up and go with. You can however move those into this untracked file just like you would something else. Then within those config files call the \$ENV key for what you want and all is fine.

#### 1. MVC ARCHITECTURE

<u>M</u>odel <u>V</u>iew <u>C</u>ontroller or MVC as it is popularly called, is a software design pattern for developing web applications. A Model View Controller pattern is made up of the following three parts:

- Model The lowest level of the pattern which is responsible for maintaining data.
- **View** This is responsible for displaying all or a portion of the data to the user.
- Controller Software Code that controls the interactions between the Model and View.

The choice of MVC comes when we go for a solution where the separation of concerns, ease of maintainability and security of an application matters a lot. As per the architecture given below, we can see the request-response flow of a MVC application.

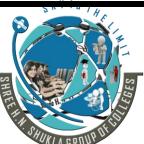

(AFFILIATED TO SAURASHTRAUNIVERSITY)

3 – Vaishalinagar Nr. Amrapali Railway Crossing Raiya Road Rajkot – 360001 Ph. No–(0281)2471645 2 - Vaishalinagar Nr. Amrapali Railway Crossing Raiya Road Rajkot - 360001 Ph.No-(0281)2440478,2472590

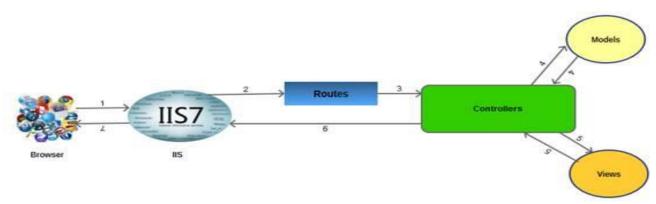

The architecture is self explanatory.

The browser sends a request to IIS, IIS searches for the route defined in MVC application and passes the request to the controller as per route.

The controller communicates with the model and passes the populated model (entity) to View (front end), Views are populated with model properties, and are rendered on the browser, passing the response to browser through IIS via controllers which invoked the particular View.

# Q-3(A) ANSWER THE FOLLOWING IN ONE SENTENCE.

- 4
- 1. Artisan is the command-line interface included with Laravel. It provides a number of helpful commands that can assist you while you build your application.
- 2. php artisan list
- 3. Routing is meant to route your request to an appropriate controller. The routes of the application can be defined in **app/Http/routes.php** file.
- 4. As the name suggest, Middleware acts as a middle man between request and response. It is a type of filtering mechanism.

#### Q-3(B) ANSWER THE FOLLOWING. (ANY ONE)

2

### 1. Generating Commands

To create a new command, use the make:command Artisan command. This command will create a new command class in the app/Console/Commands directory. Don't worry if this directory does not

Page:-15

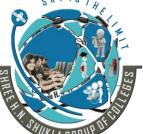

(AFFILIATED TO SAURASHTRAUNIVERSITY)

3 – Vaishalinagar Nr. Amrapali Railway Crossing Raiya Road Rajkot – 360001 Ph. No–(0281)2471645

2 – Vaishalinagar Nr. Amrapali Railway Crossing Raiya Road Rajkot - 360001 Ph.No-(0281)2440478,2472590

exist in your application, since it will be created the first time you run the make:command Artisan command. The generated command will include the default set of properties and methods that are present on all commands:

php artisan make:command SendEmails

2. Named routes allow the convenient generation of URLs or redirects for specific routes. You may specify a name for a route by chaining the name method onto the route definition:

Once you have assigned a name to a given route, you may use the route's name when generating URLs or redirects via the global route function:

```
// Generating URLs...
$url = route('profile');
// Generating Redirects...
return redirect()->route('profile');
```

# Q-3(C) ANSWER THE FOLLOWING. (ANY ONE)

Laravel migrations provide mechanisms for creating and modifying database tables. You do not have to
worry about the specific SQL syntax for the database engine that you are creating tables for.
Migrations also allow you to roll back the most recent changes that you made to a database.
Migration Structure

A migration class contains two methods: up and down. The up method is used to add new tables, columns, or indexes to your database, while the down method should simply reverse the operations performed by the up method.

Within both of these methods you may use the Laravel schema builder to expressively create and modify tables.

Page:-16

3

(AFFILIATED TO SAURASHTRAUNIVERSITY)

3 – Vaishalinagar Nr. Amrapali Railway Crossing Raiya Road Rajkot – 360001 Ph. No–(0281)2471645 2 – Vaishalinagar Nr. Amrapali Railway Crossing Raiya Road Rajkot - 360001 Ph.No-(0281)2440478,2472590

# **Creating Migration:**

To create a migration, you may use the make:migration command on the Artisan CLI: php artisan make:migration create\_products\_table

Refresh the migration with this command: php artisan migrate:fresh

The migration will be placed in your database/migrations folder, and will contain a timestamp which allows the framework to determine the order of the migrations.

The --table and --create options may also be used to indicate the name of the table, and whether the migration will be creating a new table:

To add column in table:

php artisan make:migration add\_city\_to\_products\_table
Add the following code in migration file
\$table->string('city');

#### **Different migration commands:**

migrate:fresh - Drop all tables and re-run all migrations

migrate:install - Create the miration

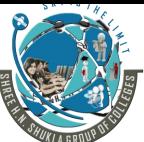

(AFFILIATED TO SAURASHTRAUNIVERSITY)

3 – Vaishalinagar Nr. Amrapali Railway Crossing Raiya Road Rajkot – 360001 Ph. No–(0281)2471645 2 - Vaishalinagar Nr. Amrapali Railway Crossing Raiya Road Rajkot - 360001 Ph.No-(0281)2440478,2472590

migrate:refresh - Reset and re-run all miration

migrate:rollback - Rollback the last database migration

2. Some exceptions describe HTTP error codes like 404, 500 etc. To generate such response anywhere in an application, you can use abort() method as follows.

### abort(404)

Laravel makes it very easy for us to use the custom error pages for each separate error codes. For example, if you want to design custom page for error code 404, you can create a view at resources/views/errors/404.blade.php. Same way, if you want to design error page for error code 500, it should be stored at resources/views/errors/500.blade.php.

#### Example

```
Step 1: Add the following lines in app/Http/routes.php. app/Http/routes.php Route::get('/error',function(){ abort(404); });
```

Step 2: Create a view file called resources/views/errors/404.blade.php and copy the following code in that file.

resources/views/errors/404.blade.php

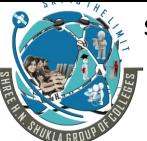

(AFFILIATED TO SAURASHTRAUNIVERSITY)

3 – Vaishalinagar Nr. Amrapali Railway Crossing Raiya Road Rajkot – 360001 Ph. No–(0281)2471645 2 – Vaishalinagar Nr. Amrapali Railway Crossing Raiya Road Rajkot - 360001 Ph.No-(0281)2440478,2472590

#### Q-3(D) ANSWER THE FOLLOWING. (ANY ONE)

5

1. Laravel includes a simple method of seeding your database with test data using seed classes. All seed classes are stored in the database/seeds directory.

# **Writing Seeders**

To generate a seeder, execute the make:seeder Artisan command. All seeders generated by the framework will be placed in the database/seeds directory:

php artisan make:seeder UsersTableSeeder

A seeder class only contains one method by default: run. This method is called when the db:seed Artisan command is executed. Within the run method, you may insert data into your database however you wish.

As an example, let's modify the default DatabaseSeeder class in seeder file: namespace Database\Seeders; use Illuminate\Database\Seeder; use Illuminate\Support\Facades\DB; use Illuminate\Support\Facades\Hash; use Illuminate\Support\Str; public function run() { DB::table('users')->insert([ 'name' => Str::random(10), 'email' => Str::random(10).'@gmail.com', 'password' => Hash::make('password'), ]); Now run this command: php artisan db:seed --class=UsersTableSeeder **Using Model Factories** For example, let's create 50 users and attach a relationship to each user:

# SHIP CONTROL OF THE PARTY OF THE PARTY OF TH

# SHREEH.N.SHUKLA COLLEGE OF I.T. & MGMT.

(AFFILIATED TO SAURASHTRAUNIVERSITY)

3 – Vaishalinagar Nr. Amrapali Railway Crossing Raiya Road Rajkot – 360001 Ph. No–(0281)2471645 2 – Vaishalinagar Nr. Amrapali Railway Crossing Raiya Road Rajkot - 360001 Ph.No-(0281)2440478,2472590

}

Now run this command: php artisan db:seed --class=UsersTableSeeder

2. Basic routing is meant to route your request to an appropriate controller. The routes of the application can be defined in **app/Http/routes.php** file. Here is the general route syntax for each of the possible request.

```
Example
app/Http/routes.php
<?php
Route::get('/', function () {
    return view('welcome');
});
```

#### **Routing Parameters**

Often in the application, we intend to capture the parameters passed with the URL. To do this, we need to modify the code in routes.php file accordingly. There are two ways by which we can capture the parameters passed with the URL.

```
Required Parameters
   Optional Parameters
   Example
   routes.php
   <?php
          // First Route method – Root URL will match this method
Route::get('/', function () {
           return view('welcome');
   });
   // Second Route method – Root URL with ID will match this method
   Route::get('ID/{id}',function($id){
           echo 'ID: '.$id;
   });
   If we execute the below URL, it will execute the 2<sup>nd</sup> method and the argument/parameter ID
will be passed to the variable $id.
   http://localhost:8000/ID/5
// Third Route method - Root URL with or without name will match this method
   Route::get('/user/{name?}',function($name = 'Virat Kohli'){ echo "Name: ".$name;
   });
```

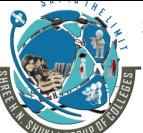

(AFFILIATED TO SAURASHTRAUNIVERSITY)

3 – Vaishalinagar Nr. Amrapali Railway Crossing Raiya Road Rajkot – 360001 Ph. No–(0281)2471645 2 – Vaishalinagar Nr. Amrapali Railway Crossing Raiya Road Rajkot - 360001 Ph.No-(0281)2440478,2472590

If we execute the below URL, it will execute the 3<sup>rd</sup> method and the optional argument/parameter name will be passed to the variable \$name. The default name will be used that we have passed in the function as **'Virat Kohli'** 

http://localhost:8000/user/Virat

#### **Named Routing**

Named routes allow the convenient generation of URLs or redirects for specific routes. You may specify a name for a route by chaining the name method onto the route definition:

```
// Generating URLs...
$url = route('profile');
// Generating Redirects...
return redirect()->route('profile');
```

#### Q-4(A) ANSWER THE FOLLOWING IN ONE SENTENCE.

4

- 1. Blade is one of them powerful **templating engine** with Laravel, which will generate theme layout in HTML format. All blade files uses .blade.php file extension and stored in resources/views directory.
- **2. sidebar.blade.php**: This file will contains html template sidebar part.
- **3. master.blade.php**: This file will use to include above partial files and create master layout template which will render on each laravel request.
- You can rollback a transaction via the rollback method: **DB::rollback()**;

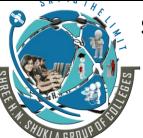

(AFFILIATED TO SAURASHTRAUNIVERSITY)

3 – Vaishalinagar Nr. Amrapali Railway Crossing Raiya Road Rajkot – 360001 Ph. No–(0281)2471645 2 – Vaishalinagar Nr. Amrapali Railway Crossing Raiya Road Rajkot - 360001 Ph.No-(0281)2440478,2472590

### Q-4(B) ANSWER THE FOLLOWING. (ANY ONE)

2

1. You want to echo the contents of a variable on a web page.

Instead of using <?php echo \$variable; ?>, Use the curly brace syntax to display the variable.

Route::get('greeting', function () {

return view('welcome', ['name' => 'Samantha']);

**})**;

You may display the contents of the name variable like so:

Hello, {{ \$name }}.

You may also echo the results of any PHP function. In fact, you can put any PHP code you wish inside of a Blade echo statement:

The current UNIX timestamp is {{ time() }}.

2. There are many useful PHP functions which an developer might use from time to time in their application. To use PHP in a blade there are two methods:

Traditional method

Blade Template method

#### **Traditional Method**

You can simply insert your PHP code within php tags and it will work. For example: <?php echo date(); ?>

#### **Blade Template Method**

above PHP code can be passed as following way:

@php

echo date('I jS \of F Y h:i:s A');

@endphp

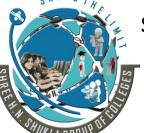

(AFFILIATED TO SAURASHTRAUNIVERSITY)

3 – Vaishalinagar Nr. Amrapali Railway Crossing Raiya Road Rajkot – 360001 Ph. No–(0281)2471645 2 – Vaishalinagar Nr. Amrapali Railway Crossing Raiya Road Rajkot - 360001 Ph.No-(0281)2440478,2472590

#### Q-4(C) ANSWER THE FOLLOWING.(ANY ONE)

3

1. **Laravel** is very powerful framework in PHP. Laravel provides a lot of library to create complex functionality in easy manner. Blade is one of them powerful **templating engine** with Laravel, which will generate theme layout in HTML format. All blade files uses .blade.php file extension and stored in resources/views directory.

Blade engines provides fast views without any overhead due to cached views until they are modified. Blade engine are using template inheritance and sections.

# **Laravel layout files structure**

- header.blade.php: This file will contains html template header part.
- sidebar.blade.php: This file will contains html template sidebar part.
- footer.blade.php: This file will contains html template footer part.
- master.blade.php: This file will use to include above partial files and create master layout template
  which will render on each laravel request.

You want to include one Blade template within another.

You combined some common HTML code into a single template and want to pull in the template within another template.

Laravel makes connecting to a database and managing data in it extremely simple and secure.
 Instead of requiring the developer to write complicated SQL queries it provides a convenient way of telling the application how you want to manipulate the data and Laravel would automatically translate those commands into SQL queries behind the scenes.

#### **Running Queries**

Once you have configured your database connection, you may run queries using the DB class.

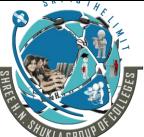

(AFFILIATED TO SAURASHTRAUNIVERSITY)

3 – Vaishalinagar Nr. Amrapali Railway Crossing Raiya Road Rajkot – 360001 Ph. No–(0281)2471645 2 – Vaishalinagar Nr. Amrapali Railway Crossing Raiya Road Rajkot - 360001 Ph.No-(0281)2440478,2472590

#### **Running A Select Query**

\$results = DB::select('select \* from users where id = ?', array(1));
The select method will always return an array of results.

#### **Running An Insert Statement**

DB::insert('insert into users (id, name) values (?, ?)', array(1, 'Dayle'));

# **Running An Update Statement**

DB::update('update users set votes = 100 where name = ?', array('John'));

#### **Running A Delete Statement**

DB::delete('delete from users');

#### **Database Transactions**

To run a set of operations within a database transaction, you may use the transaction method:

You can rollback a transaction via the rollback method:

```
DB::rollback();
```

Lastly, you can commit a transaction via the commit method:

DB::commit();

#### Q-4(D) ANSWER THE FOLLOWING.(ANY ONE)

5

## 1. Defining A Layout

Two of the primary benefits of using Blade are template inheritance and sections. To get started, let's take a look at a simple example. First, we will examine a "master" page layout. Since most web applications maintain the same general layout across various pages, it's convenient to define this layout as a single Blade view:

(AFFILIATED TO SAURASHTRAUNIVERSITY)

3 – Vaishalinagar Nr. Amrapali Railway Crossing Raiya Road Rajkot – 360001 Ph. No–(0281)2471645 2 – Vaishalinagar Nr. Amrapali Railway Crossing Raiya Road Rajkot - 360001 Ph.No-(0281)2440478,2472590

```
<html>
<head>
    <title>App Name - @yield('title')</title>
</head>
<body>
    @section('sidebar')
        This is the master sidebar.
    @show
    <div class="container">
        @yield('content')
        </div>
</body>
</html>
```

As you can see, this file contains typical HTML mark-up. However, take note of the @section and @yield directives.

The @section directive, as the name implies, defines a section of content.

The @yield directive is used to display the contents of a given section.

#### **Extending A Layout**

When defining a child view, use the Blade @extends directive to specify which layout the child view should "inherit". Views which extend a Blade layout may inject content into the layout's sections using @section directives. Remember, as seen in the example above, the contents of these sections will be displayed in the layout using @yield:

```
@extends('layouts.app')
    @section('title', 'Page Title')
    @section('sidebar')
        @parent
        This is appended to the master sidebar.
    @endsection

@section('content')
        This is my body content.
@endsection
```

(AFFILIATED TO SAURASHTRAUNIVERSITY)

3 – Vaishalinagar Nr. Amrapali Railway Crossing Raiya Road Rajkot – 360001 Ph. No–(0281)2471645 2 – Vaishalinagar Nr. Amrapali Railway Crossing Raiya Road Rajkot - 360001 Ph.No-(0281)2440478,2472590

In this example, the sidebar section is utilizing the @parent directive to append (rather than overwriting) content to the layout's sidebar. The @parent directive will be replaced by the content of the layout when the view is rendered.

Blade views may be returned from routes using the global view helper:

```
Route::get('blade', function ()
{
     return view('child');
});
```

# Master file Example

```
<html>
<html>
<head> <title>@yield("title")</title> </head>
<body>

         <h1> @yield("title") </h1>  
          <h1> @yield("title") </h1>  
         @yield("content")  

</body>
</html>
```

**2.** Blade also provides convenient shortcuts for common PHP control structures, such as conditional statements and loops.

#### If Statements

You may construct if statements using the @if, @elseif, @else, and @endif directives. These directives function identically to their PHP counterparts:

```
@if (count($records) === 1)
I have one record!
@elseif (count($records) > 1)
I have multiple records!
@else
I don't have any records!
@endif
```

# Example:

```
@if(Auth::check())
@extends("template/index")
@else
```

(AFFILIATED TO SAURASHTRAUNIVERSITY)

3 – Vaishalinagar Nr. Amrapali Railway Crossing Raiya Road Rajkot – 360001 Ph. No–(0281)2471645 2 – Vaishalinagar Nr. Amrapali Railway Crossing Raiya Road Rajkot - 360001 Ph.No-(0281)2440478,2472590

```
@extends("template/login")
@endif
```

#### **Switch Statements**

Switch statements can be constructed using the @switch, @case, @break, @default and @endswitch directives:

#### Loops

In addition to conditional statements, Blade provides simple directives for working with PHP's loop structures.

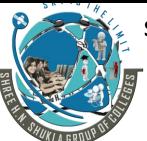

(AFFILIATED TO SAURASHTRAUNIVERSITY)

3 – Vaishalinagar Nr. Amrapali Railway Crossing Raiya Road Rajkot – 360001 Ph. No–(0281)2471645 2 – Vaishalinagar Nr. Amrapali Railway Crossing Raiya Road Rajkot - 360001 Ph.No-(0281)2440478,2472590

# Q-5(A) ANSWER THE FOLLOWING IN ONE SENTENCE.

4

- 1. A Laravel Model makes it very easy to store, read (retrieve), update and delete (CRUD) a resource in a Laravel application.
- 2. True
- 3. php artisan make:model
- 4. created at and updated at

# Q-5(B) ANSWER THE FOLLOWING.(ANY ONE)

2

1. By default, Laravel assumes you have added the following fields to all of your database tables created at and updated at

These fields are updated whenever you create a new record or update an existing record. If you do not want to use these timestamp fields in your database tables, you can set the following property to turn them off.

```
public $timestamps = false;
HERE, public $timestamps = false;
```

Eloquent ORM model not to consider created\_at and updated\_at fields.

2. You may customize the error messages used by the form request by overriding the messages method. This method should return an array of attribute / rule pairs and their corresponding error messages:

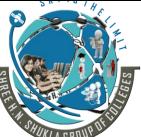

(AFFILIATED TO SAURASHTRAUNIVERSITY)

3 – Vaishalinagar Nr. Amrapali Railway Crossing Raiya Road Rajkot – 360001 Ph. No–(0281)2471645 2 – Vaishalinagar Nr. Amrapali Railway Crossing Raiya Road Rajkot - 360001 Ph.No-(0281)2440478,2472590

# Q-5(C) ANSWER THE FOLLOWING.(ANY ONE)

3

1. If you do not want to use the validate method on the request, you may create a validator instance manually using the Validator.

2. Eloquent Models provide the above as the default implementation. You can explicitly specify a table name if you want to. We will now create a model for the categories table. The name of the model will be category.

#### php artisan make:model Category

php artisan make:model Category creates a model named Category in /app/Category.php Open the newly created model in /app/Category.php

```
You will get the following
<?php
namespace App;
use Illuminate\Database\Eloquent\Model;
class Category extends Model {
```

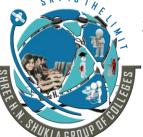

(AFFILIATED TO SAURASHTRAUNIVERSITY)

3 – Vaishalinagar Nr. Amrapali Railway Crossing Raiya Road Rajkot – 360001 Ph. No–(0281)2471645 2 – Vaishalinagar Nr. Amrapali Railway Crossing Raiya Road Rajkot - 360001 Ph.No-(0281)2440478,2472590

//

use Illuminate\Database\Eloquent\Model; imports the Eloquent model class namespace class Category extends Model defines a model Category that extends Model

### Q-5(D) ANSWER THE FOLLOWING.(ANY ONE)

5

#### 1. Retrieving All Records

```
$users = User::all();
```

# **Retrieving A Record By Primary Key**

\$user = User::find(1); var dump(\$user->name);

## **Querying Using Eloquent Models**

```
$users = User::where('votes', '>', 100)->take(10)->get();
foreach ($users as $user) {
    var_dump($user->name);
}
```

#### Insert, Update, Delete

To create a new record in the database from a model, simply create a new model instance and call the save method.

#### **Saving A New Model**

```
$user = new User;
$user->name = 'Ram';
$user->save();
```

You may also use the create method to save a new model in a single line.

```
$user = User::create(['name' => 'Ram']);
```

#### **Updating A Retrieved Model**

To update a model, you may retrieve it, change an attribute, and use the save method: \$user = User::find(1);

```
$user->email = 'Ram@example.com';
$user->save();
```

**Page:-30** 

# THE SHAPE OF THE SHAPE OF THE S

# SHREEH.N.SHUKLA COLLEGE OF I.T. & MGMT.

(AFFILIATED TO SAURASHTRAUNIVERSITY)

3 – Vaishalinagar Nr. Amrapali Railway Crossing Raiya Road Rajkot – 360001 Ph. No–(0281)2471645 2 – Vaishalinagar Nr. Amrapali Railway Crossing Raiya Road Rajkot - 360001 Ph.No-(0281)2440478,2472590

You may also run updates as queries against a set of models: \$affectedRows = User::where('votes', '>', 100)->update(['status' => 2]);

#### **Deleting An Existing Model**

To delete a model, simply call the delete method on the instance:

\$user = User::find(1);
\$user->delete();

#### **Deleting An Existing Model By Key**

User::destroy(1); User::destroy([1, 2, 3]); User::destroy(1, 2, 3); you may also run a delete query on a set of models: \$affectedRows = User::where('votes', '>', 100)->delete();

**2.** Explain all available validation rules in laravel.

#### accepted

The field under validation must be *yes*, *on*, or 1. This is useful for validating "Terms of Service" acceptance.

#### after:date

The field under validation must be a value after a given date. The dates will be passed into the PHP strtotime function.

#### alpha

The field under validation must be entirely alphabetic characters.

#### alpha dash

The field under validation may have alpha-numeric characters, as well as dashes and underscores.

#### alpha\_num

The field under validation must be entirely alpha-numeric characters.

#### array

The field under validation must be of type array.

#### • before:date

The field under validation must be a value preceding the given date. The dates will be passed into the PHP strtotime function.

#### • between:min,max

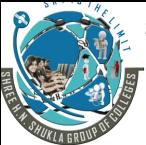

(AFFILIATED TO SAURASHTRAUNIVERSITY)

3 – Vaishalinagar Nr. Amrapali Railway Crossing Raiya Road Rajkot – 360001 Ph. No–(0281)2471645 2 – Vaishalinagar Nr. Amrapali Railway Crossing Raiya Road Rajkot - 360001 Ph.No-(0281)2440478,2472590

- The field under validation must have a size between the given *min* and *max*. Strings, numerics, and files are evaluated in the same fashion as the size rule.
- boolean

The field under validation must be able to be cast as a boolean. Accepted input are true, false, 1, 0, "1" and "0".

date

The field under validation must be a valid date according to the strtotime PHP function.

· digits:value

The field under validation must be *numeric value*.

digits\_between:min,max

The field under validation must have a length between the given min and max.

email

The field under validation must be formatted as an e-mail address.

exists:table,column

The field under validation must exist on a given database table.

image

The file under validation must be an image (jpeg, png, bmp, or gif)

in

The field under validation must be included in the given list of values.

integer

The field under validation must have an integer value.

max:value

The field under validation must be less than or equal to a maximum *value*. Strings, numerics, and files are evaluated in the same fashion as the <u>size</u> rule.

• min:value

The field under validation must have a minimum *value*. Strings, numerics, and files are evaluated in the same fashion as the size rule.

not in

The field under validation must not be included in the given list of values.

numeric

The field under validation must have a numeric value.

regex:pattern

The field under validation must match the given regular expression.

required

The field under validation must be present in the input data.

string:value

The field under validation must be a string type.